**Compact Rugged Spectrometers - A Universe of Spectroscopy Systems**

**StellarNet Spectrometer Installation**

**K**StellarNet Inc

# **StellarNet Software Installation Guide**

*StellarNet Inc., Tampa FL,USA May 2024*

## **Before you Start**

Go to www.StellarNet.us/register [and register your](http://www.stellarnet.us/register)  StellarNet spectrometer to claim your one year warranty and receive an email with StellarNet Driver and Software Downloads; the StellarNet Inc Software Installer.

## **Download and Install StellarNet Drivers and Software for Windows 10/11 StellarNet Inc Software Installer.exe**

### **Select Components to Install:**

- **SW Drivers**: Install StellarNet USB Driver with zAP support. This step is mandatory for SpectraWiz and StellarPro installation if the StellarNet USB driver has never been installed on this PC before.
- **Install SpectraWiz v6.3:** Install SpectraWiz v6.32 for most current spectrometers.
- **Install SpectraWiz v7:** Install SpectraWiz v7 for high-resolution spectrometers marked T3.
- **Install StellarPro V2.x.x (Admin):** Install StellarPro V2.x.x, User Account Control (UAC) / Administrator permission is required and device drivers will be installed automatically.
- **Install StellarPro V2.x.x (User):** Install StellarPro V2.x.x. WARNING: This selection revokes User Account Control (UAC) and administrative privileges. Manual device driver installation is required: Contact your IT department. For device drivers, run "InstallDriver.exe" located on the Desktop.

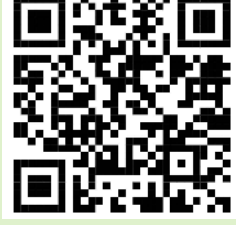

**Knowledge Base** www.stellarnet.us/ spectroscopyknowledge-base/

Note: StellarPro software receives periodic updates. Please check out our website for the latest release.

#### **Install intensity calibration files for SpectroRadiometer operation**

**For SpectraWiz**: The calibration files are installed by clicking *MyCal-nnnnn.exe* where "nnnnn" = spectrometer serial  $#$  shown on label.

This self extracting zip file moves all ".cal" files (if you ordered more than one) to C:\Program Files \StellarNet\SpectraWiz\SwCal

**For StellarPro:** The calibration files can be loaded manually in the StellarPro Radiometer application.

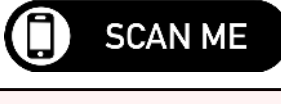